# **Autorización de Máquina Registradora Manual de Usuario**

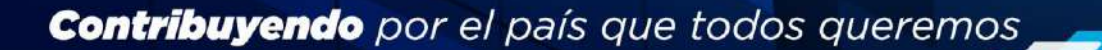

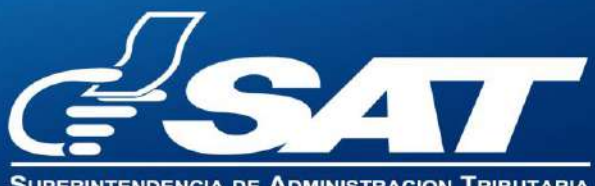

DE ADMINISTRACION TRIBUTAR

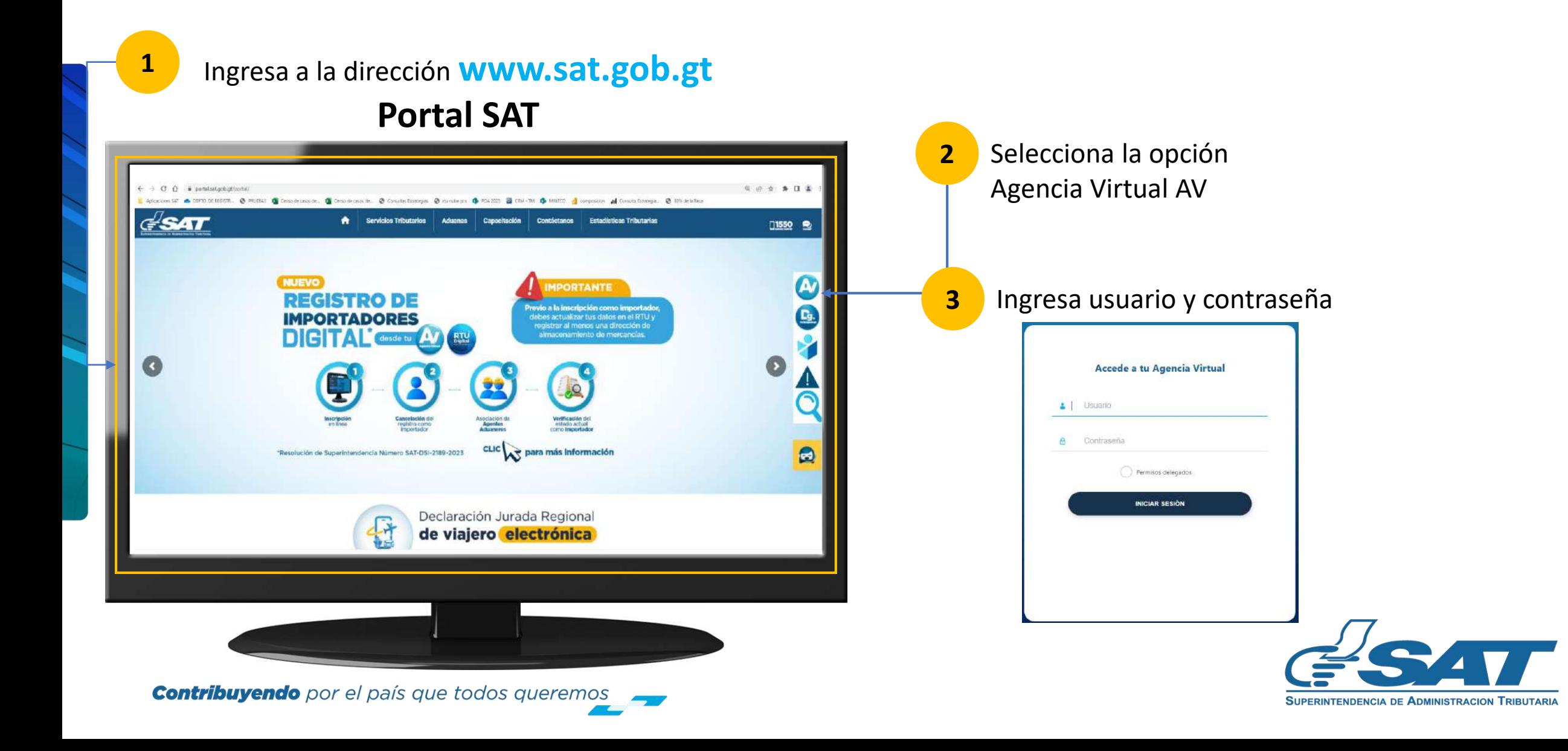

 $\blacktriangleright$  En la nueva pantalla:

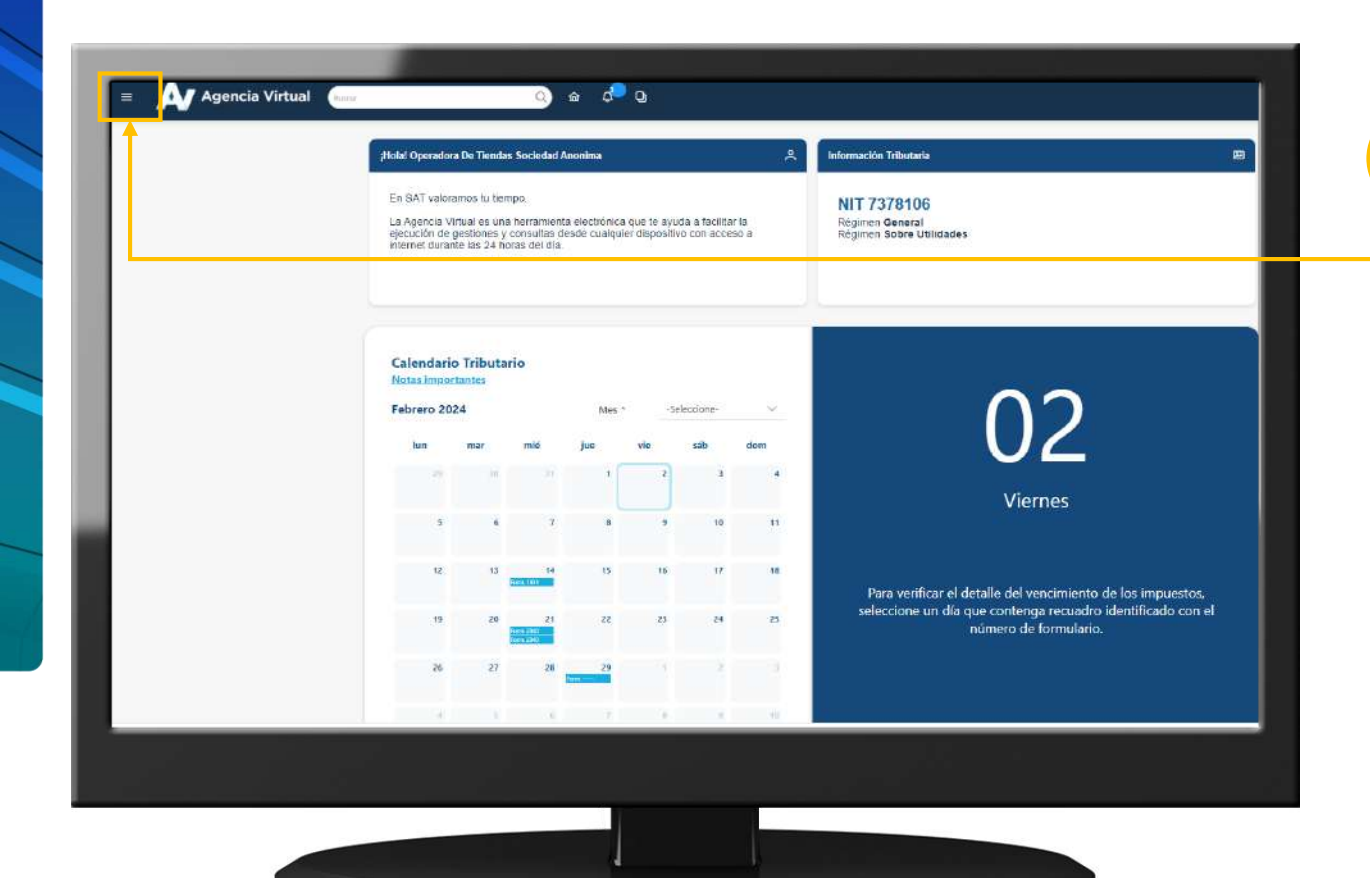

**4** Haz clic sobre el botón |

Menú

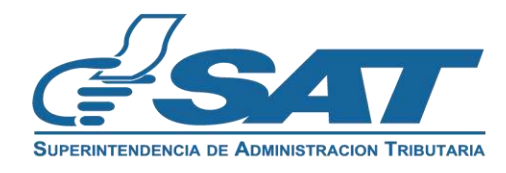

**Contribuyendo** por el país que todos queremos

Dentro del menú de Agencia Virtual:

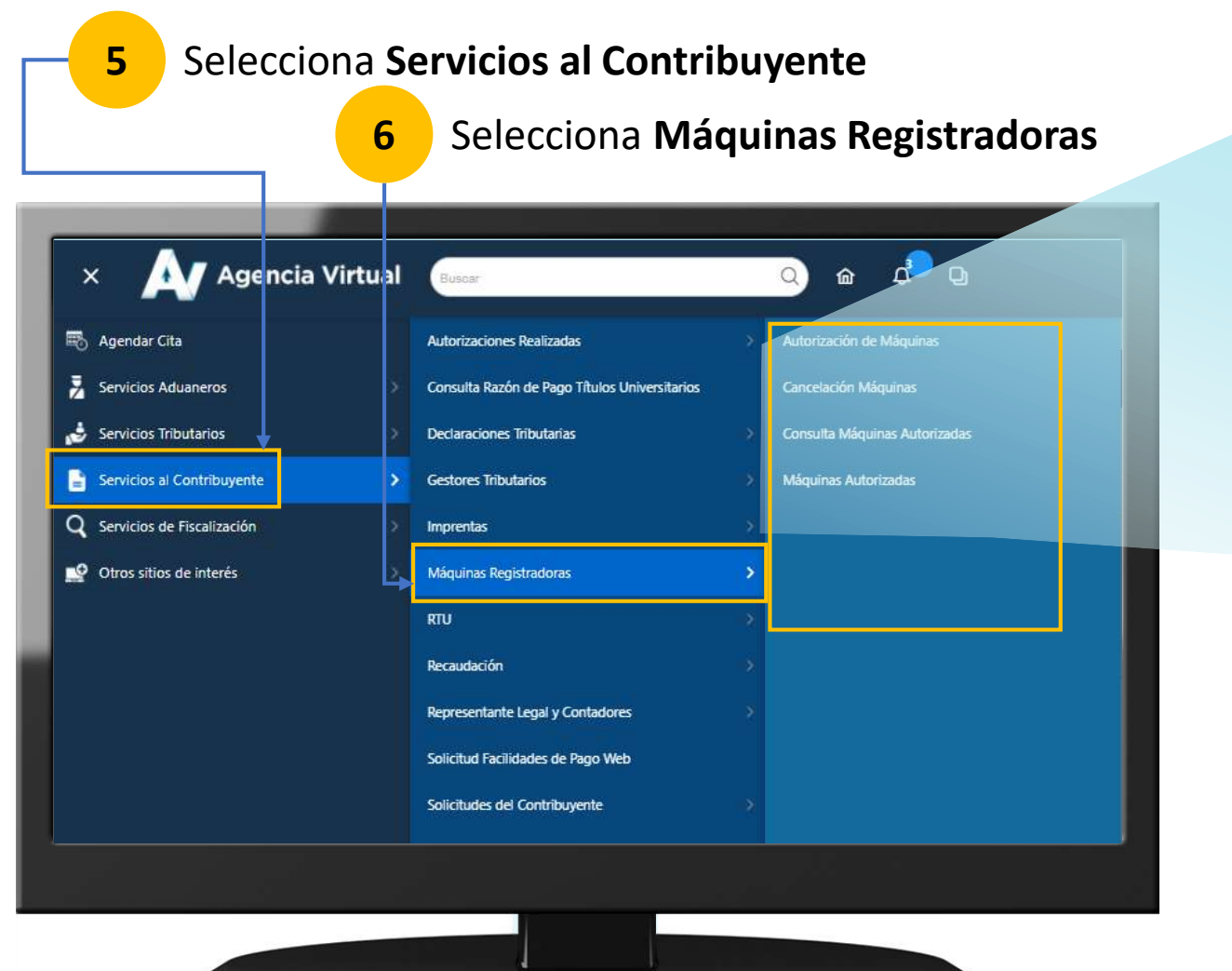

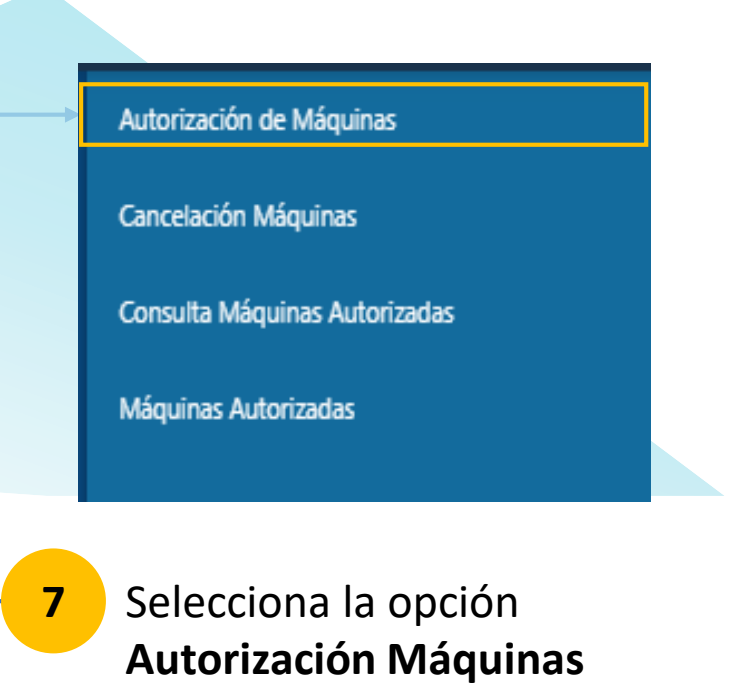

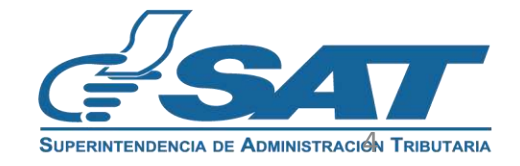

**Contribuyendo** por el país que todos queremos

Visualizará el formulario SAT-0521 "**Autorización de Máquinas Registradoras**".

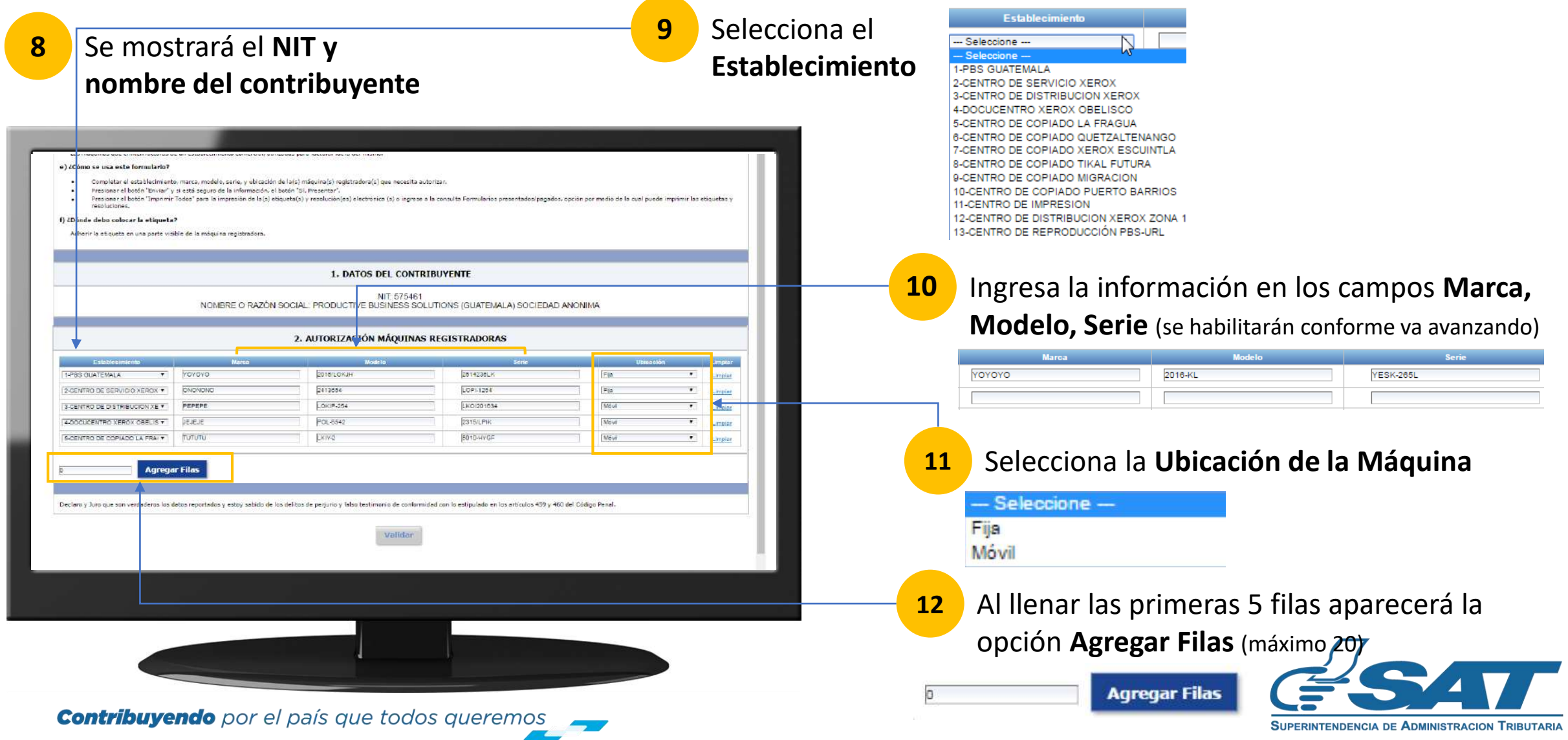

Visualizará el formulario SAT-0521 "**Autorización de Máquinas Registradoras**".

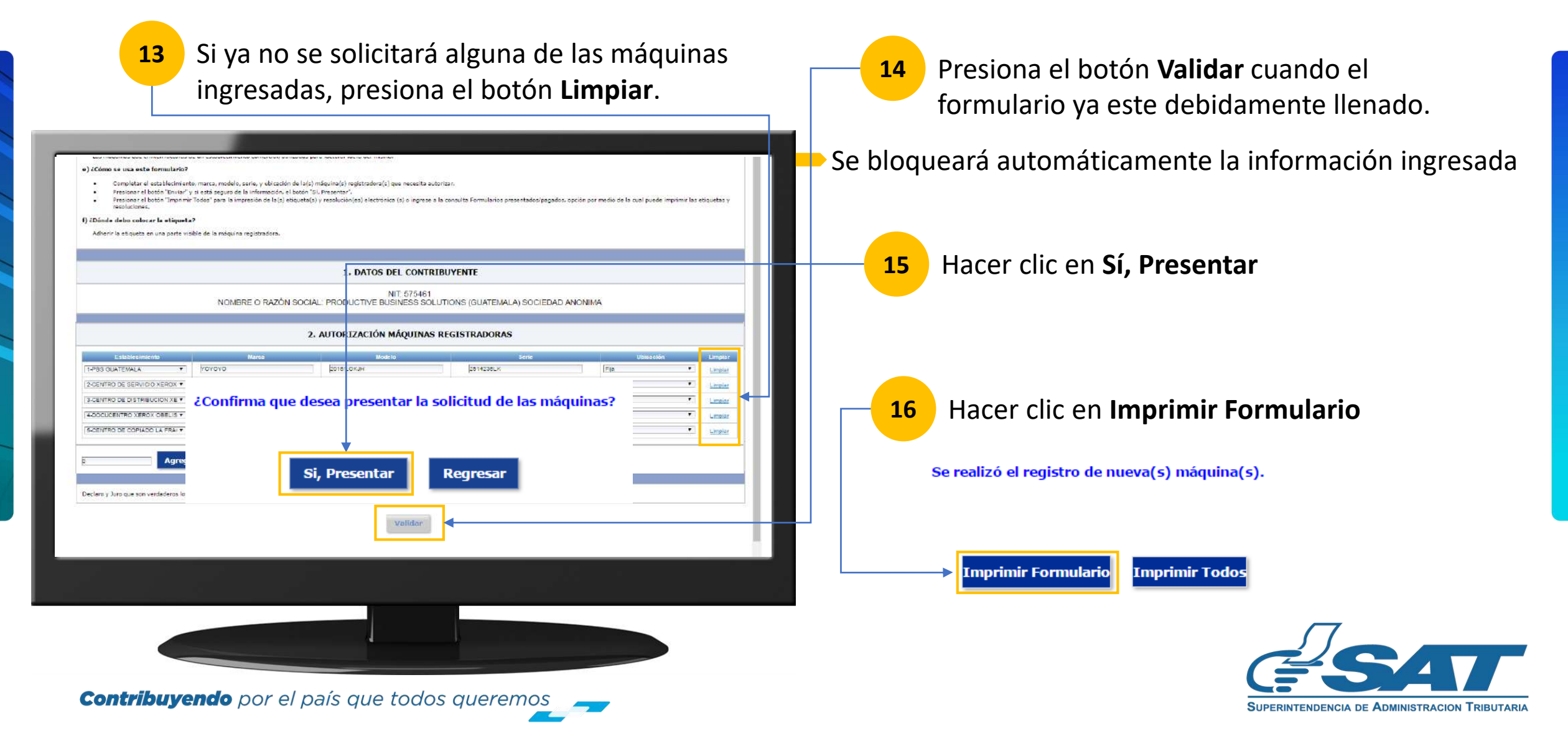

Al presionar **Imprimir Formulario** obtendrá el formulario para guardarlo o imprimirlo.

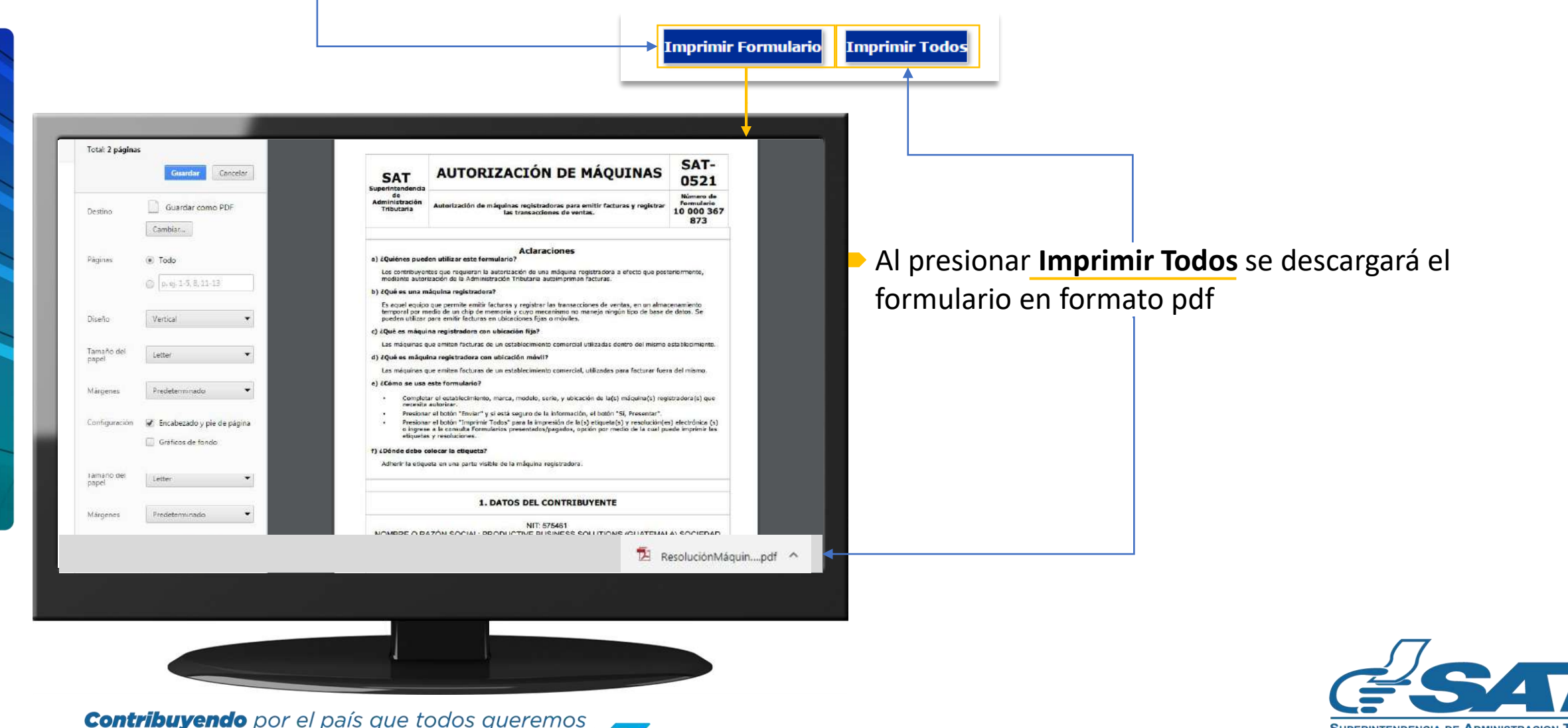

**SUPERINTENDENCIA DE ADMINISTRACION TRIBUTARIA** 

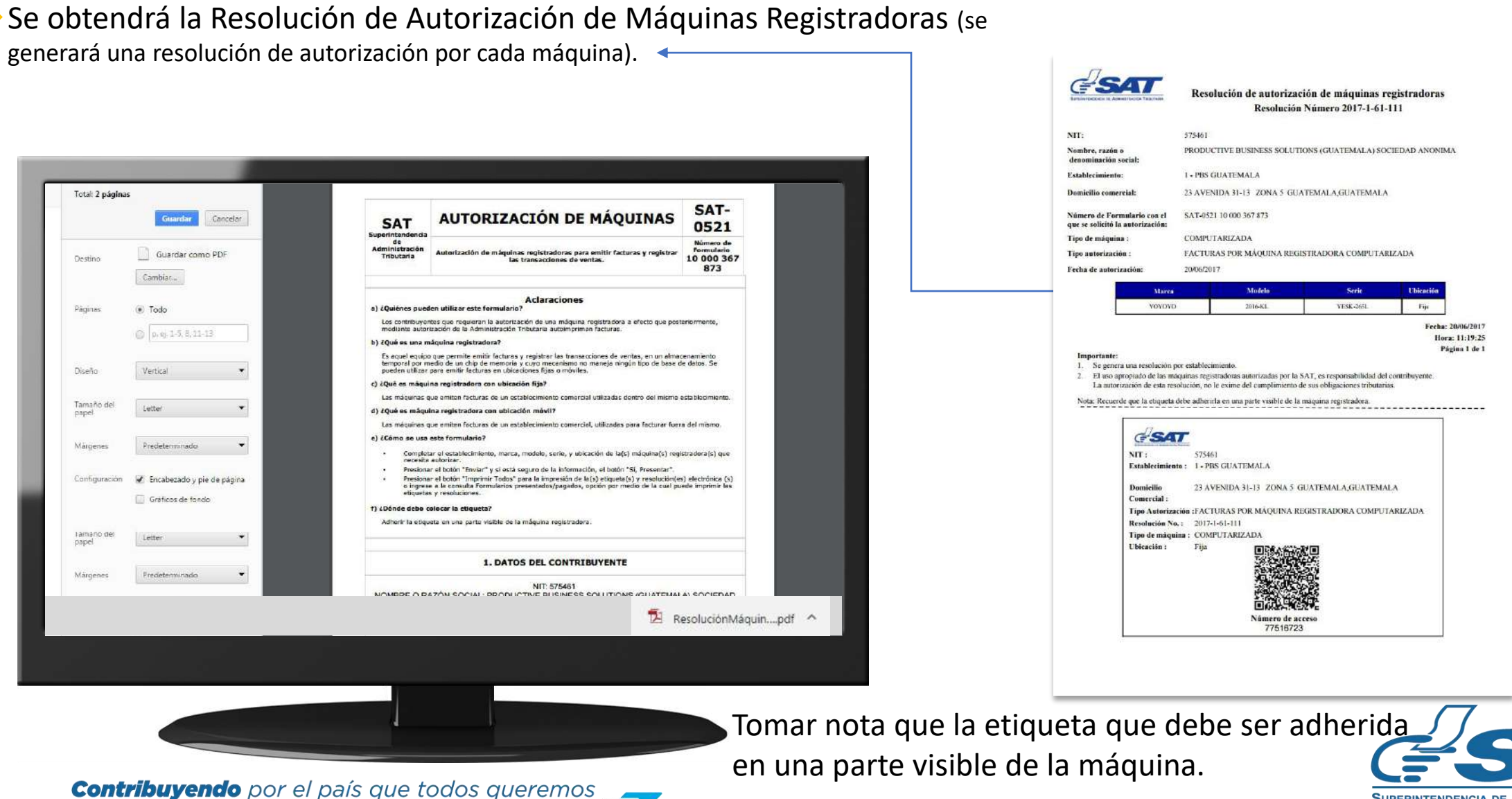

**SUPERINTENDENCIA DE ADMINISTRACION TRIBUTARIA** 

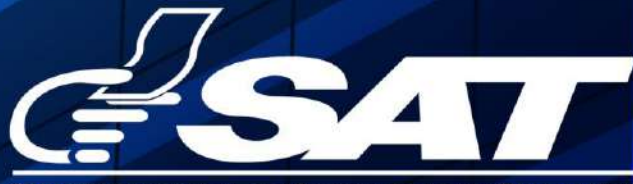

**SUPERINTENDENCIA DE ADMINISTRACION TRIBUTARIA** 

**Contribuyendo** por el país que todos queremos

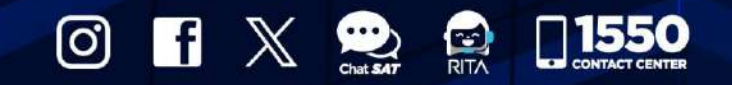

www.sat.gob.gt